# Deine Studierendenvertreter heißen dich willkommen

#### **I. Einschreibung**

Liegen deine Unterlagen für die Einschreibung vollständig vor, erhältst du innerhalb von zwei - drei Wochen deinen Studierendenausweis und deine Zugangsdaten für dein THL-IT-Konto.

### **II. Zugangsdaten & THL-E-Mail**

Um die Zugangsdaten zu aktivieren, logge dich bitte im QIS-Portal ein und ändere das Passwort. Alle IT-Dienste, wie z.B. E-Mail, WLAN, Online-Lernraum (THL) etc. sind danach freigeschaltet.

Die THL-E-Mail Adresse (vorname.nachname@stud.th-luebeck.de) wird benötigt für alle Portale und ist u. A. abrufbar unter <https://webmail.th-luebeck.de/> ." Alle studiengangsbezogenen Informationen erhältst du ab jetzt über die THL-E-Mail, dies ist die einzige Adresse, über die du für die THL erreichbar bist! Stelle unbedingt sicher, dass du die E-Mail abrufst. Hierüber erhältst du zu Beginn des Sommersemesters, das heißt ab dem 01.03., die Zugangsdaten zum Lernraum der Virtuellen-Fachhochschul[e https://moodle.oncampus.de](https://moodle.oncampus.de/) und zum Belegungsportal [https://moodalis.oncampus.de.](https://moodalis.oncampus.de/)

#### **III. Studiumsplanung**

Informiere dich vor der Modulbelegung über kommende Termine und Modulinhalte. Dabei ist der Studiengangskurs in deinem Lernraum auf moodle.oncampus.de deine Quelle für alle offiziellen Informationen, wie z.B. das Modulhandbuch, Termin-, Präsenz- und Prüfungspläne sowie aktuelle Ankündigungen.

#### **IV. Einführungskurs**

Bei Fragen rund ums Studium sollte deine erste Anlaufstelle der Einführungskurs in deinem Lernraum auf moodle.oncampus.de sein. Hier findest du deine Ansprechpartner, kannst Fragen im Forum stellen und HowTo-Videos ansehen.

#### **V. Modulbelegung**

Die Modulbelegung ist bis zum 15.03.2024 möglich. Die Freischaltung der Module erfolgt erst nach Zahlungseingang, frühestens ab dem 15.03. Deshalb solltest du die Kurse so früh wie möglich belegen. Der Vorlesungs-/ Betreuungszeitraum beginnt am 18.03. Solltest du eine Woche vor Beginn der Betreuungszeit noch keinen Zugang zu den Portalen haben, melde dich unbedingt bei der Studiengangskoordinatorin. Sie hat von sich aus keine Möglichkeit dich zu erreichen!

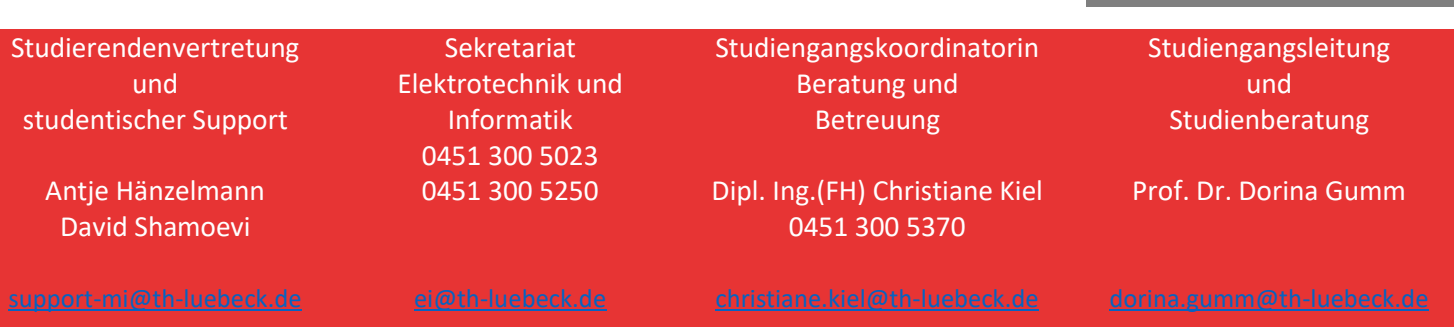

**QIS**

Hier aktivierst du deine und meldest dich zu Prüfungen und Prüfungsvorleistungen an. <https://qis.th-luebeck.de/>

## **Moodalis**

Hier belegst du deine Kurse.

<https://moodalis.oncampus.de/>

#### **Moodle**

Unsere Lernplattform, hier findest du deine Kurse.

<https://moodle.oncampus.de/>